## **Recording and editing studio**

Part of the Digital Media Center is recording and editing studio. It can be used for recording lectures or promotional materials. The studio is soundproof and is connected to the control room. Users can bring their own devices or after consultations with staff use DMC equipment:

- MacBook with integrated Full HD camera
- microphones
- presentation
- recording and editing software (Powerpoint, Keynote, Garage Band, OBS, Final Cut Pro)

Common services, that DMC provides and helps with are for example

- recording voice-overs
- presentations recording (slides with audio)
- basic post-processing and editing

## **Recommended software for presentations recording**

## **Microsoft Powerpoint**

Microsoft Powerpoint allows users to record the presentation, including voice-over of presentation. Microsoft offers instructions for the various versions of Powerpoint here: [https://support.microsoft.com/en-us/office/record-a-slide-show-with-narration-and-slide-timings-0b950](https://support.microsoft.com/en-us/office/record-a-slide-show-with-narration-and-slide-timings-0b9502c6-5f6c-40ae-b1e7-e47d8741161c#OfficeVersion=Office_365) [2c6-5f6c-40ae-b1e7-e47d8741161c#OfficeVersion=Office\\_365.](https://support.microsoft.com/en-us/office/record-a-slide-show-with-narration-and-slide-timings-0b9502c6-5f6c-40ae-b1e7-e47d8741161c#OfficeVersion=Office_365) For assistance and set up your device, [contact DMC.](mailto:av-helpdesk@cerge-ei.cz)

Note: Recording slides in Powerpoint is not very user friendly. Mac users can use Keynote, which is much better regarding presentation recording. Please see below other options, that may look too complicated at first, but in the long term will be very beneficial.

## **Open Broadcast Software (OBS)**

Open Broadcast Software (Studio) is a free and open-source tool for recording and streaming. Despite being free, it is powerful and is being widely used by creators. You can download OBS for your platform [here](https://obsproject.com). The common set up for recording lectures consists of screen (presentation) recording, camera, and the voice-over.

**\* OBS preview picture** \* OBS community shares various resources on [their wiki.](https://obsproject.com/wiki/) There are a few basic steps, users are recommended to take at the start:

- 1. During the [first run of the application](https://obsproject.com/wiki/OBS-Studio-Quickstart), users are encouraged to use auto-configuration wizard, that sets the application to correspond with the device's settings (resolution, bandwidth)
- 2. Continue with setting audio and video sources
- 1. Set microphone for recording voice over
- 2. Set screen recording or window recording (to fit the screen into the resolution right-click on the source, choose Transform and proceed with Fit to screen)
- 3. Set your camera. In the preview set the size and place it to the chosen corner

If you feel you need help with the first run of the app and testing, [contact DMC.](mailto:av-helpdesk@cerge-ei.cz)

From: <https://wiki.cerge-ei.cz/> - **CERGE-EI Infrastructure Services**

Permanent link: **<https://wiki.cerge-ei.cz/doku.php?id=public:presentation:dmc&rev=1592899075>**

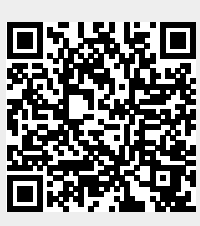

Last update: **2020-06-23 07:57**